# **Internetová aktualizace ASPI v režimu Klient/Server**

- **1.** Pro aktualizaci dat systému ASPI v režimu Klient/Serveru je nutné vytvořit aktualizační úlohu. Plánovanou úlohu přidáte prostřednictvím Plánovače úloh. Po zadání nové úlohy vyberete soubor aspiiu.exe, který se nachází v adresáři, kde je ASPI server nainstalován.
- **2. Doporučení:** Úlohu naplánujte do denního cyklu, čímž zabezpečíte, že data budou vždy aktuální. Kontrola dat a případná následní aktualizace bude takto prováděná na denní bázi.
- **3.** Čas spuštění aktualizace je vhodné naplánovat tak, aby v daném čase služba ASPI nebyla využívaná žádným uživatelem (nejlépe v nočních hodinách).

### **4. Aktualizace prostřednictvím TCP protokolu**

Pro dokončení Naplánované úlohy je ještě potřebné zadat volitelné parametry. Volitelným parametrem je soubor pro uložení log souboru.

**Příklad: C:\ASPISERVER\aspiiu.exe -l C:\ASPISERVER\akt.log** 

#### **5. Aktualizace prostřednictvím HTTP protokolu bez nastavení PROXY**

Pro dokončení Naplánované úlohy je ještě potřebné zadat volitelné parametry. První parametr –H určuje, že aktualizace probíhá přes http. Druhý parametr je vytvoření log souboru (viz výše). **Příklad: C:\ASPISERVER\aspiiu.exe –H -l C:\ASPISERVER\akt.log**

### **6. Aktualizace prostřednictvím HTTP protokolu s nastavením PROXY**

Pokud potřebujete nastavit PROXY použijete parametr –p proxy.firma.cz:3128 **Příklad: C:\ASPISERVER\aspiiu.exe –H –p proxy.firma.cz:3128 -l C:\ASPISERVER\akt.log**

# **TECHNICKÉ POŽADAVKY:**

Minimální volné místo na disku: 50 GB (cca 25 GB instance ASPI + 25 GB pro aktualizace)

## **Aktualizace prostřednictvím TCP protokolu**

Otevřený port pro komunikaci 10000 pro TCP proti severu **aktualizace.aspi.cz** (IP 195.122.196.231)

#### **Aktualizace prostřednictvím HTTP protokolu**

Nápovědu k ASPI získáte použitím parametru –h (v CMD např C:\aspi\aspi-h)

Pro aktualizaci je možné použít následující přepínače:

-H use HTTP protocol

-a local\_aspi\_port ... default port '6665'

-A iuaspi\_server\_addr[:port\_num] ... default server 'aktualizace.aspi.cz' port '10000'

-w http\_server\_addr[:port\_num] ... default server 'aktualizace.aspi.cz' port '80'

-p proxy\_addr[:port\_num] ... default port '3128'

-U proxy\_user

-P proxy\_user\_password

-I log file name

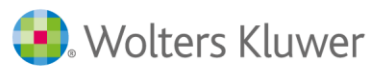